# 无线监测网络中的节点软件设计综述

陈宝芬,王 喆

(内蒙古化工职业学院, 内蒙古 呼和浩特 <sup>010070</sup>)

摘 要: 针对"高校管网系统无线监测网络设计"这一课题的总体设计要求,对网络中关键部分无线节 点的软件设计进行了详细的论述.综述主要介绍了无线节点的软件设计、开发工具及具体的设计流程.使用 MPLAB ICD2 仿真器、MPLAB IDE 集成开发环境对节点进行程序设计开发、 烧录程序到 PIC 单片机中 及设置断点.使用 ZENA 无线网络分析仪及 ZENA3.0 软件进行 ZigBee 协议堆栈配置,实现无线网络的通 信状况及网络拓扑结构监视.

 关键词: 无线节点;软件设计;开发环境;调试运行 中图分类号:TP311 文献标识码:A 文章编号:1673-260X(2013)02-0039-03

对于无线节点的设计而言,除了必不可少的硬 件设计,还有一个重要的部分,那就是软件设计,两 者相辅相成,相互依托,都在无线节点的设计中扮 演了不可或缺的角色.本文针对"高校管网系统无 线监测网络设计"这一课题的总体设计要求,从软 件开发及调试环境选择到具体程序设计着手,对网 络中关键部分无线节点的软件设计进行详细的论 述,并列举了初始化程序的编写.

#### 1 开发及调试环境

1.1 MPLAB ICD2 在线调试器

MPLAB ICD2 是 Microchip 公司生产的 PIC 系 列单片机在线调试器. 通过 ICD2 接口与目标节点 板相连,烧录代码到目标单片机中并进行设置断点 和运行.

1.2 MPLAB IDE 开发工具

MPLAB IDE 集成开发环境如图 1 所示.

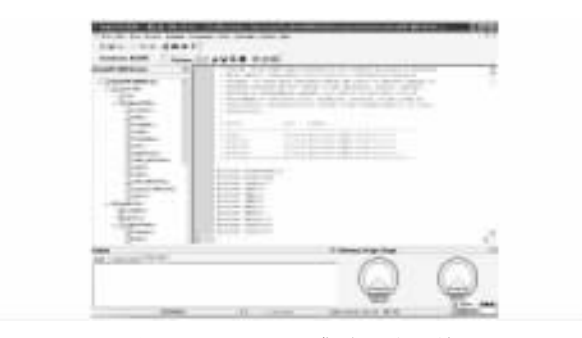

图 1 MPLAB IDE 集成开发环境

 MPLAB IDE 开发工具源自美国 Microchip 公 司, 是 Mcirochip 公司推出的针对 PIC 系列单片机 的软件开发工具,MPLAB IDE 包括 MPLAB IDE 集成开发环境和 MPLAB C18 编译器. 支持 PIC 系 列单片机,可自动配置启动代码,强大的 Simulation 设备模拟,性能分析等功能.其中 MPLAB C18 编译 器是使用于 PIC 系列单片机的独立并被优化的 ANSI C 编译器.此编译器是一个 32 位 Windows 平 台应用程序, 与 Microchip 公司的 MPLAB IDE 完 全兼容, 它允许使用 MPLAB ICE 在线仿真器、 MPLAB ICD2 在线调试器或 MPLAB SIM 软件模 拟器进行源代码调试.

MPLAB C18 编译器有以下特点:

(1)能集成到 MPLAB IDE,便于进行项目管理 和源代码调试.

 (2)MPLAB C18 编译器与由 MPASM 编译器生 成的目标模块兼容,允许在同一个项目中自由地进 行汇编语言和 C 语言混合编程.

(3)对外部存储器的读 / 写访问是透明的.

(4)具有多级优化的高效代码生成引擎.

1.3 ZENA 无线网络分析仪

ZENA 无线网络分析仪硬件如图 2 所示,该分 析仪通过 USB 电缆与 PC 机相连. 在 PC 机上安装 ZENA3.0 软件后,便可以使用 ZENA 网络分析仪帮 助进行 ZigBee 协议应用开发.ZENA 网络分析仪软 件主窗口如图 3 所示.

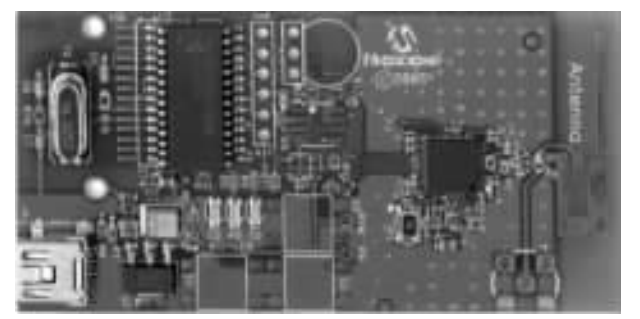

图 2 ZENA 网络分析仪的 PCB

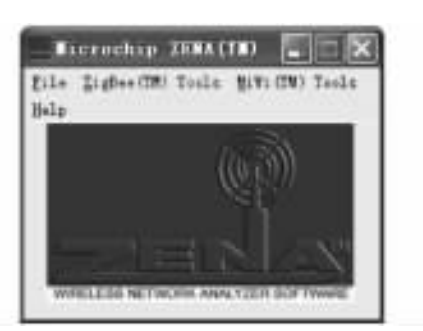

图 3 ZENA3.0 界面

ZENA 网络分析仪主要功能:

(1)进行 ZigBee 协议和 MiWi 协议堆栈配置 zigbee.def:堆栈配置基本定义

myZigBee.c:寄存器初始化

zLink.lkr:工程链接脚本

(2)进行无线网络通信状况监视

监视网络的拓扑结构

监视网络通信数据传输状况

### 2 程序流程

2.1 按键功能定义

本课题设计的无线节点共有 3 个按键,可根据 需要进行自定义.各个按键功能定义如下:

MCLR 按键:复位按键

RB5 按键:转换数据按键,终端检测到按下协 调器该键,则开始转换数据以待发送.

 RB4 按键:未定义具体功能,可以根据需要定 义该按键功能.

2.2 节点主程序流程

图 4 和图 5 分别为终端设备和协调器的主程 序流程图.协调器上电初始化之后,便开始启动一 个新网络,建立网络成功之后,便允许终端节点加 入.从节点上电之后开始查找存在的网络,并请求 加入网络.确定成功加入网络之后,开始检测协调 器的 RB5 键是否被按下, 若按下, 则开始转换数 据, 转换后的数据根据非时隙 CSMA/CA 机制等待 机会发送至协调器.协调器检测空间中的 ZigBee 协 议数据,如果有数据则开始接收,接收到的数据存 储在协调器的 FIFOs 中,然后转存到 PC 机中.协调 器端发送数据到终端设备采用广播的方式,只要在 协调器辐射半径内的终端设备均可以接收数据.

 由于篇幅有限,下面仅列举本课题软件设计中 对初始化程序的编写如下:

void MRF24J40Init(void)

{

BYTE i;

WORD j;

/\* place the device in hardware reset \*/

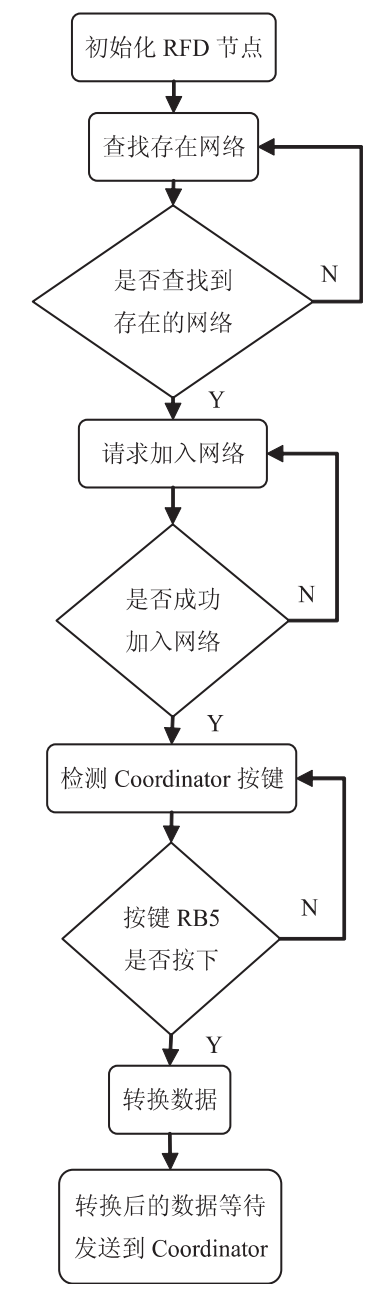

图 4 终端程序流程图

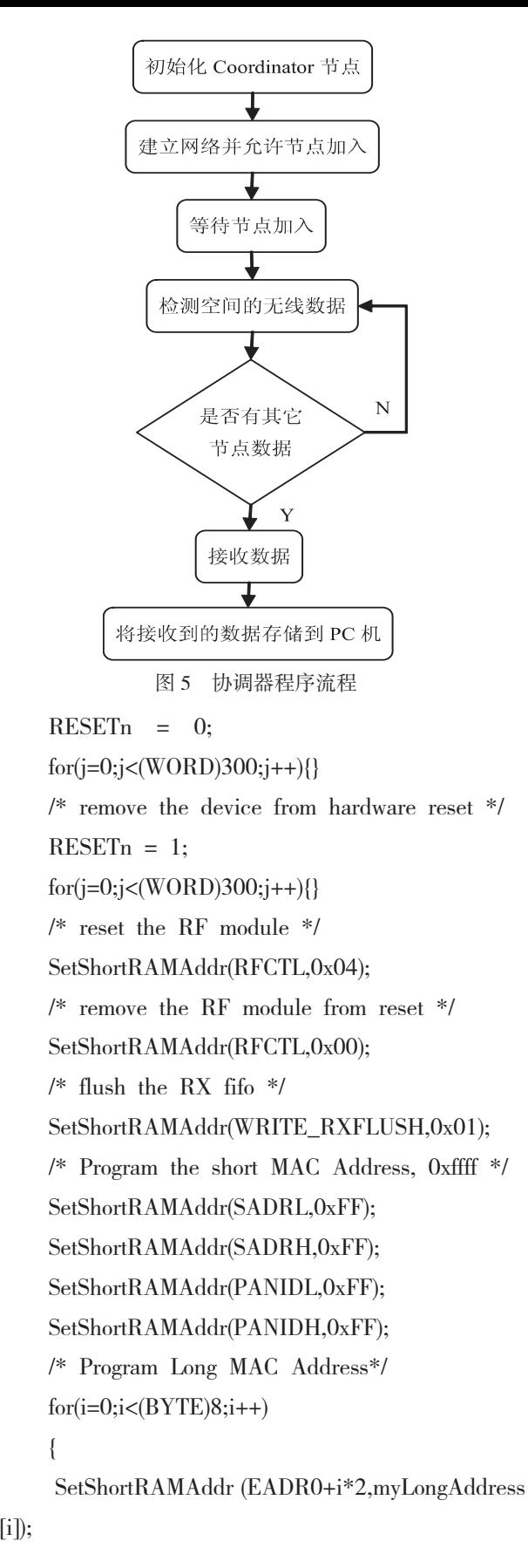

 } /\* enable the RF-PLL \*/ SetLongRAMAddr(RFCTRL2,0x80); /\* set TX for max output power \*/ SetLongRAMAddr(RFCTRL3,0x00); /\* enabled TX filter control \*/ SetLongRAMAddr(RFCTRL6,0x80); SetLongRAMAddr(RFCTRL8,0b00010000); /\* Program CCA mode using RSSI \*/ SetShortRAMAddr(BBREG2,0x78); /\* Enable the packet RSSI \*/ SetShortRAMAddr(BBREG6,0x40); /\* Program CCA, RSSI threshold values \*/ SetShortRAMAddr(RSSITHCCA,0x00); SetLongRAMAddr (RFCTRL0,0x00); //channel

 SetShortRAMAddr(RFCTL,0x04); //reset the RF module with new settings

SetShortRAMAddr(RFCTL,0x00);

}

11

## 3 结语

综述详细介绍了无线节点的软件设计.节点的 软件设计主要包括开发调试工具选择和程序编写 两大部分,无线节点的软件设计比较难,尤其其中 的程序编写较复杂,需要丰富的软件设计经验.

## 参考文献:

——————————

- 〔1〕Microchip Technology Inc.MPLAB ICD 2 在 线调试器用户指南[Z].2004.
- 〔2〕李文仲,段朝玉.PIC 单片机与 ZigBee 无线网络 实战[M].北京:北京航空航天大学出版社,2007.
- 〔3〕宋建华.基于 ARM 的无线传感节点设计[D].内 蒙古大学,2008.1-4.
- 〔4〕李朝青.无线发送接收芯片及其数据通信技术 选编(1)[M].北京:北京航空航天大学出版,2003.
- 〔5〕Microchip Technology Inc.MRF24J40 Data Sheet[Z].2008.

## [无线监测网络中的节点软件设计综述](http://d.g.wanfangdata.com.cn/Periodical_cfxyxb201303018.aspx)

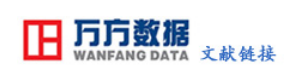

作者: [陈宝芬](http://s.g.wanfangdata.com.cn/Paper.aspx?q=Creator%3a%22%e9%99%88%e5%ae%9d%e8%8a%ac%22+DBID%3aWF_QK), [王喆](http://s.g.wanfangdata.com.cn/Paper.aspx?q=Creator%3a%22%e7%8e%8b%e5%96%86%22+DBID%3aWF_QK) 作者单位: [内蒙古化工职业学院, 内蒙古 呼和浩特 010070](http://s.g.wanfangdata.com.cn/Paper.aspx?q=Organization%3a%22%e5%86%85%e8%92%99%e5%8f%a4%e5%8c%96%e5%b7%a5%e8%81%8c%e4%b8%9a%e5%ad%a6%e9%99%a2%2c+%e5%86%85%e8%92%99%e5%8f%a4+%e5%91%bc%e5%92%8c%e6%b5%a9%e7%89%b9+010070%22+DBID%3aWF_QK) 刊名: [赤峰学院学报\(自然科学版\)](http://c.g.wanfangdata.com.cn/periodical-cfxyxb.aspx) 英文刊名: [Journal of Chifeng University](http://c.g.wanfangdata.com.cn/periodical-cfxyxb.aspx) 年,卷(期): 2013(3)

本文链接[:http://d.g.wanfangdata.com.cn/Periodical\\_cfxyxb201303018.aspx](http://d.g.wanfangdata.com.cn/Periodical_cfxyxb201303018.aspx)